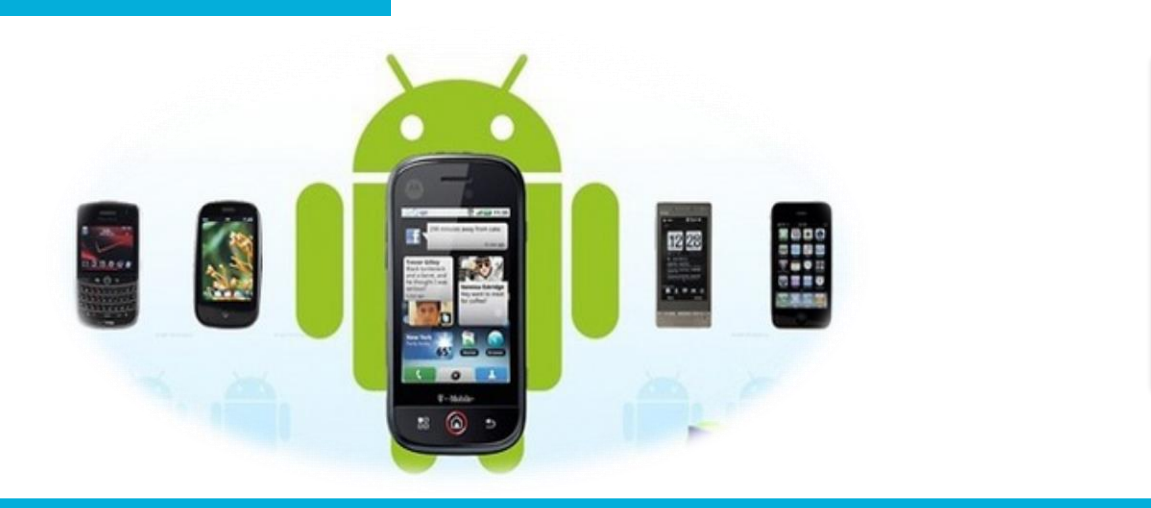

### 电子信息工程学院

#### **移动终端开发技术**

# ListView的功能和用法

讲 师:陈媛媛

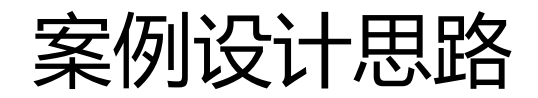

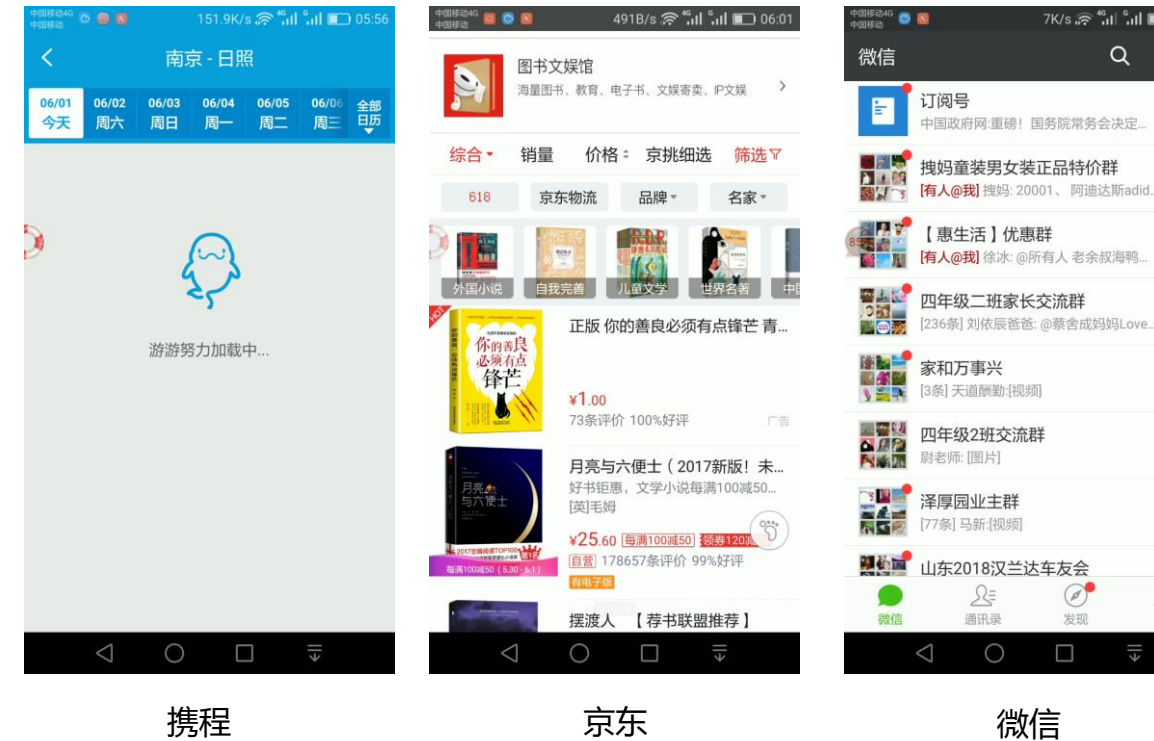

 $\ddot{+}$ 22:07  $22:05$ 后,  $21:32$  $\mathbb{M}$ 20:58  $\mathbb{Z}$  $20:49$  $\mathbb{N}$  $20:42$  $20:30$  $\mathcal{U}_d$ 19:28  $\mathbf{\Omega}$ 我

 $\Box$  22:11

#### 开发自己的应用界面

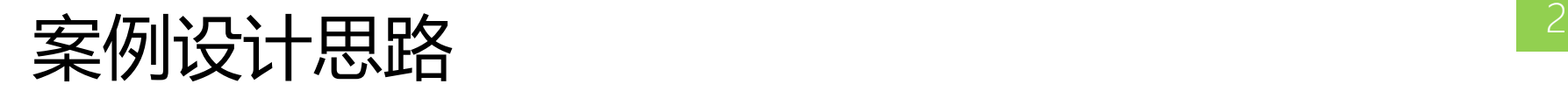

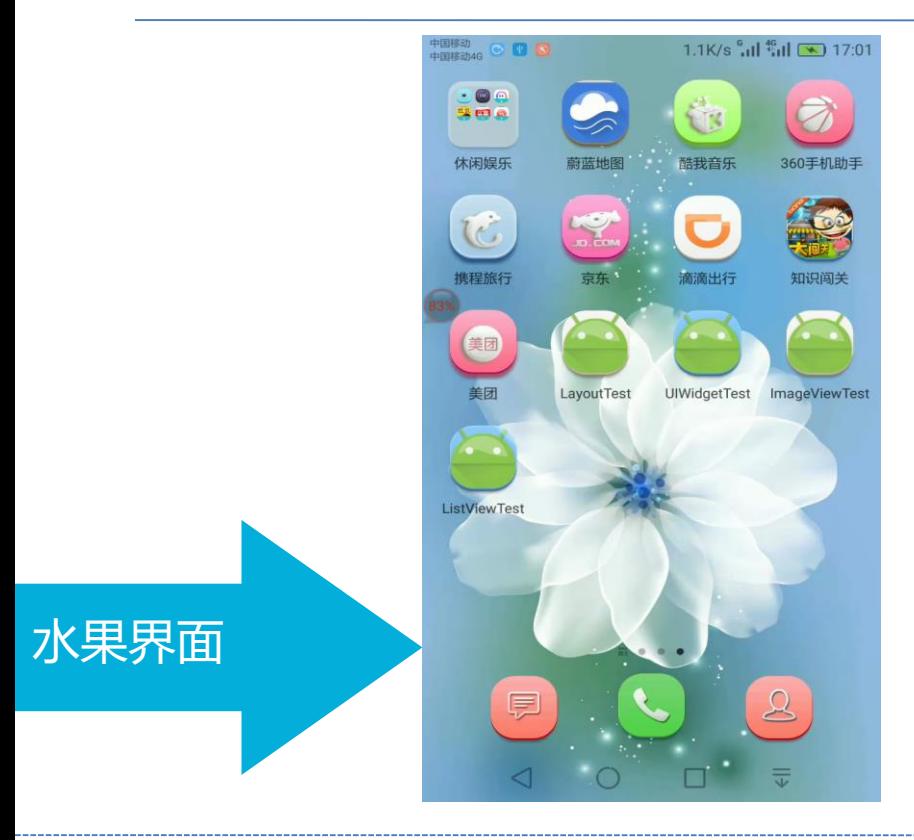

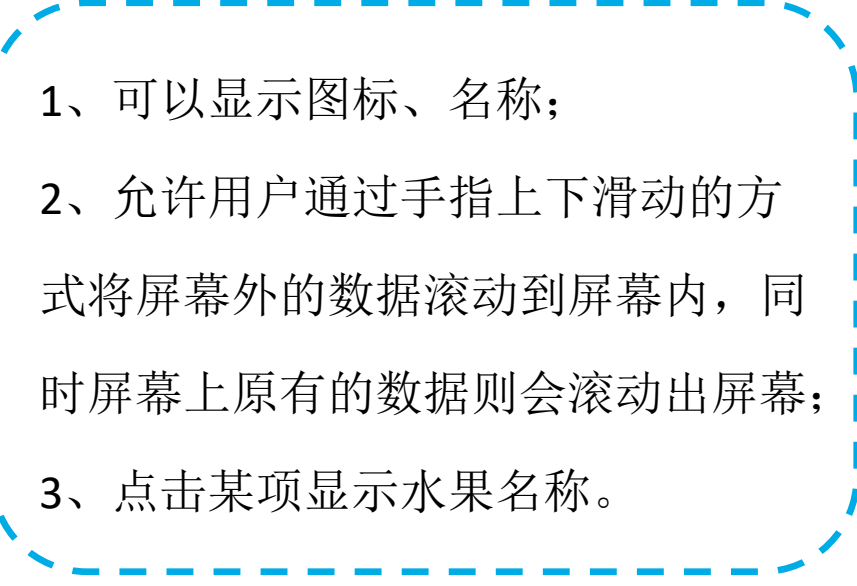

## ListView的功能和用法

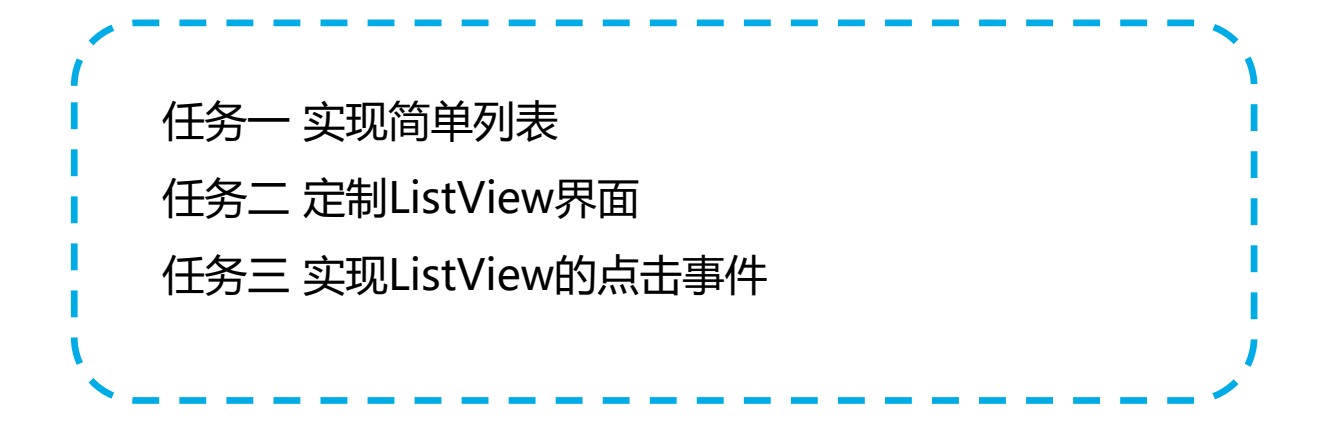

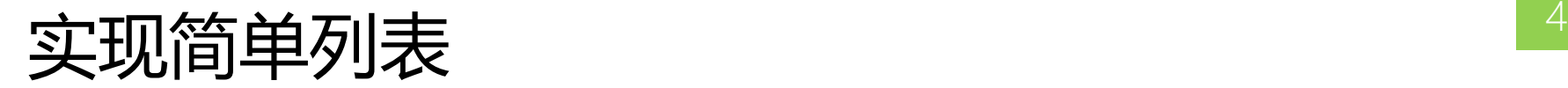

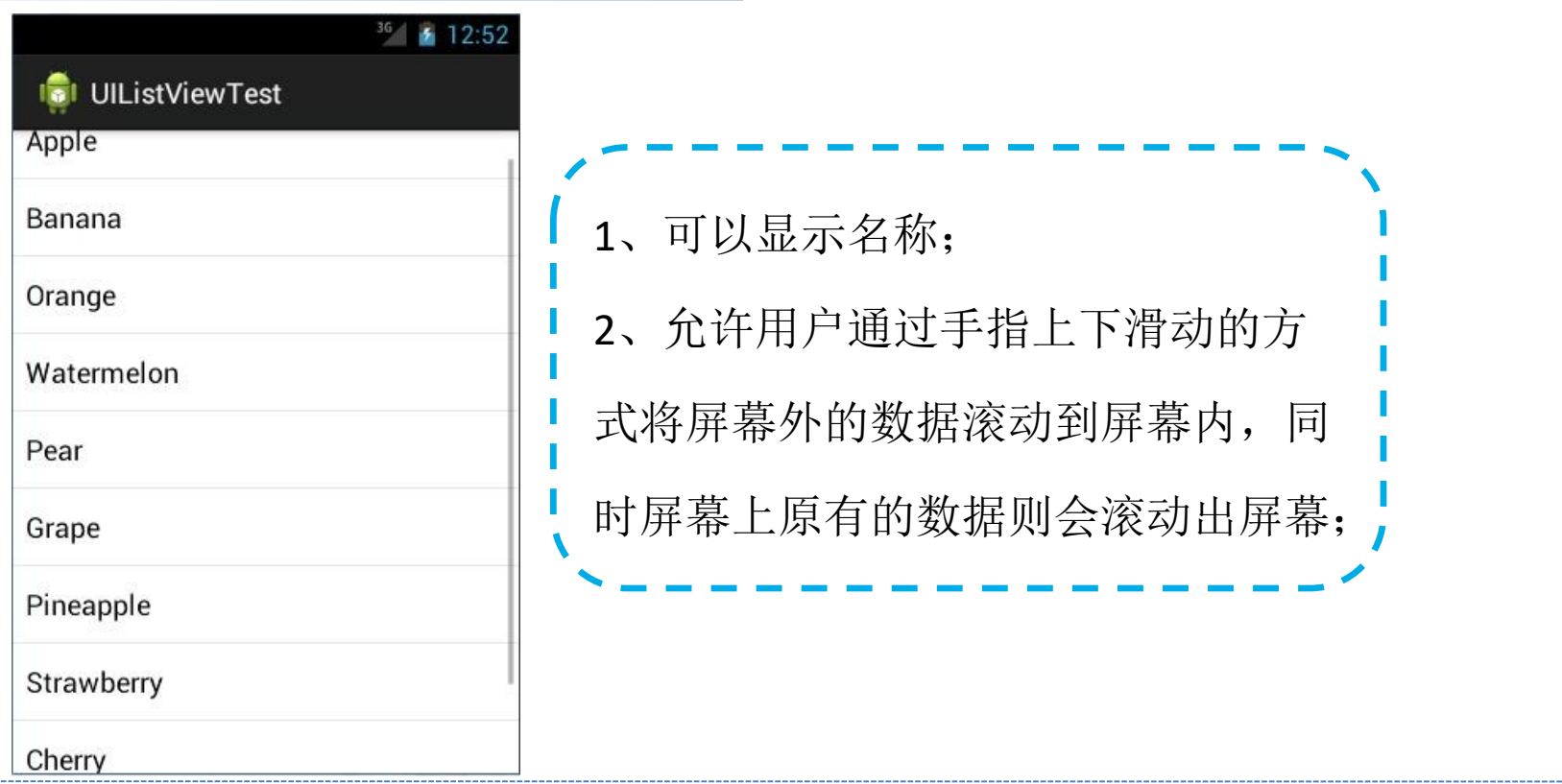

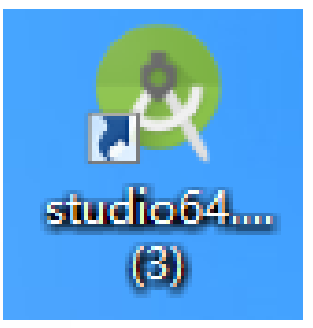

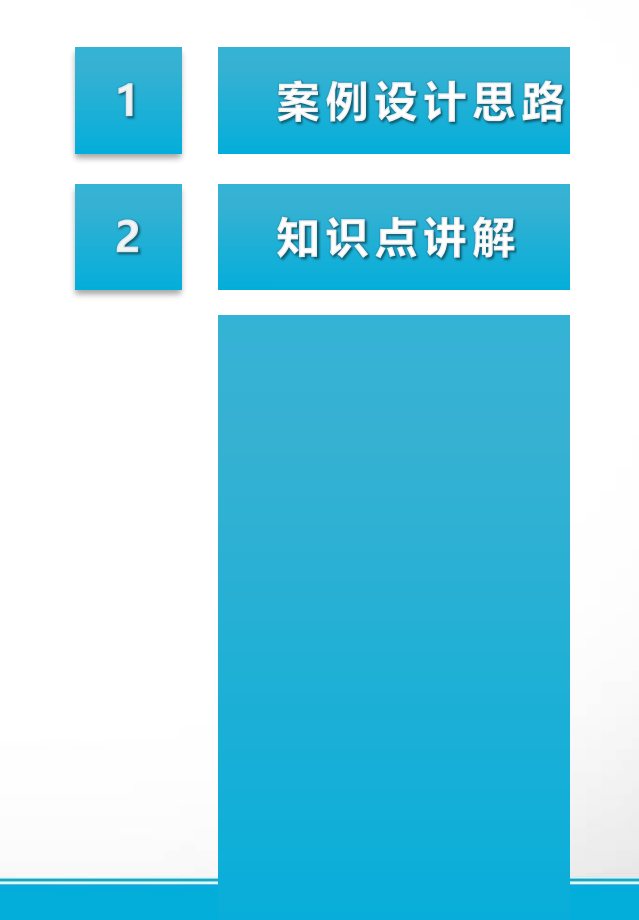

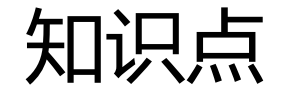

#### 列表的显示需要三个元素:

- 1. ListView 用来展示列表的View。
- 2. 适配器(ArrayAdapter)用来把数据映射到ListView上的中介。
- 3. 数据 具体的将被映射的字符串, 图片, 或者基本组件。

## ListView的功能和用法

ListView需要用到Adapter适配器,因为只有通过Adapter才可以把列 表中的数据映射到ListView中。

常用xml属性:

android:divider//在列表条目之间显示的drawable或color

android:dividerHeight//用来指定divider的高度

android:entries//构成ListView的数组资源的引用。对于某些固定的资源,

这个属性提供了比在程序中添加资源更加简便的方式

为ListView添加适配器: setAdapter()

## Adapter的功能

Adapter是将数据展示在ListView (GridView) 中的一个接口。通过不

同的Adapter,可以很方便地展示数据,也可以实现各种自定义的效果了

。<br>: 在Android日常的开发中,常用的Adapter有如下三种:

- (1) ArrayAdapter
- (2) SimpleAdapter
- (3) BaseAdapter

## 使用ArrayAdapter填充ListView步骤 <sup>9</sup>

- (1) 定义一个数组来存放ListView中item的内容(数据源);
- (2) 通过实现ArrayAdapter的构造方法创建一个ArrayAdapter对象;
- (3)通过ListView的setAdapter(...)方法绑定ArrayAdapter。

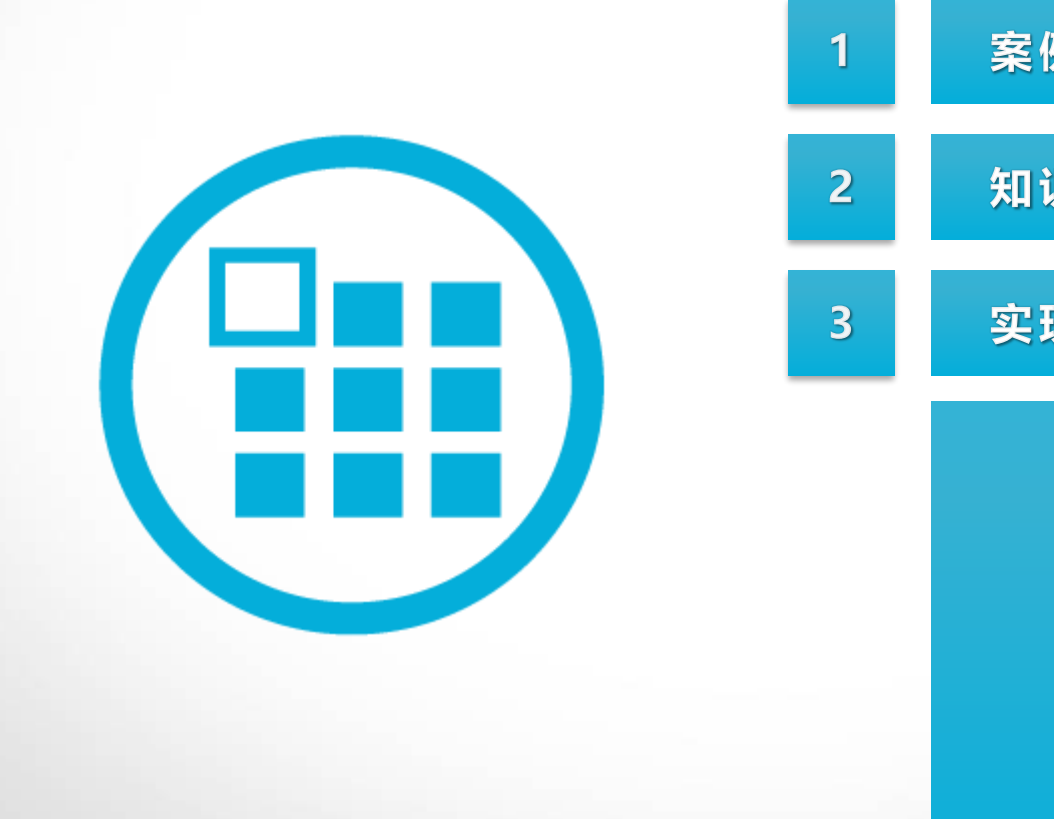

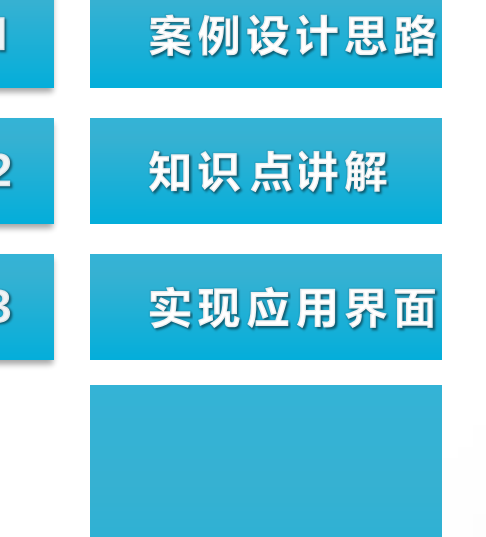

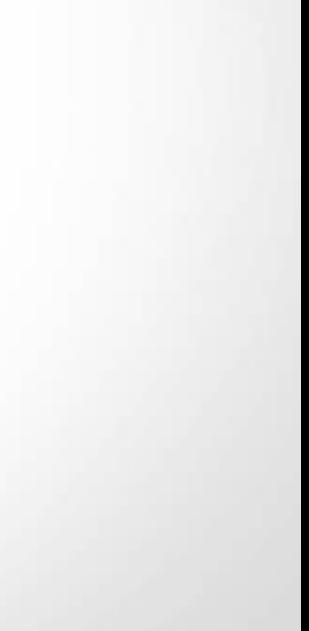

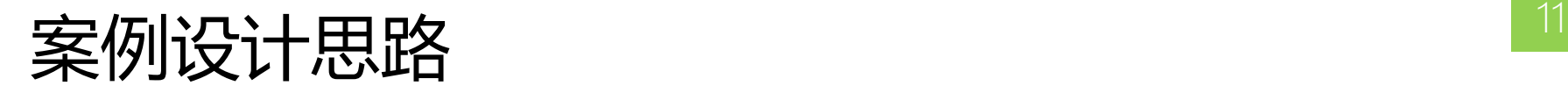

#### Android Emulator - Nexus\_5\_API\_24:5554

 $\circ$ 

 $\Box$ 

**四 日**9:21

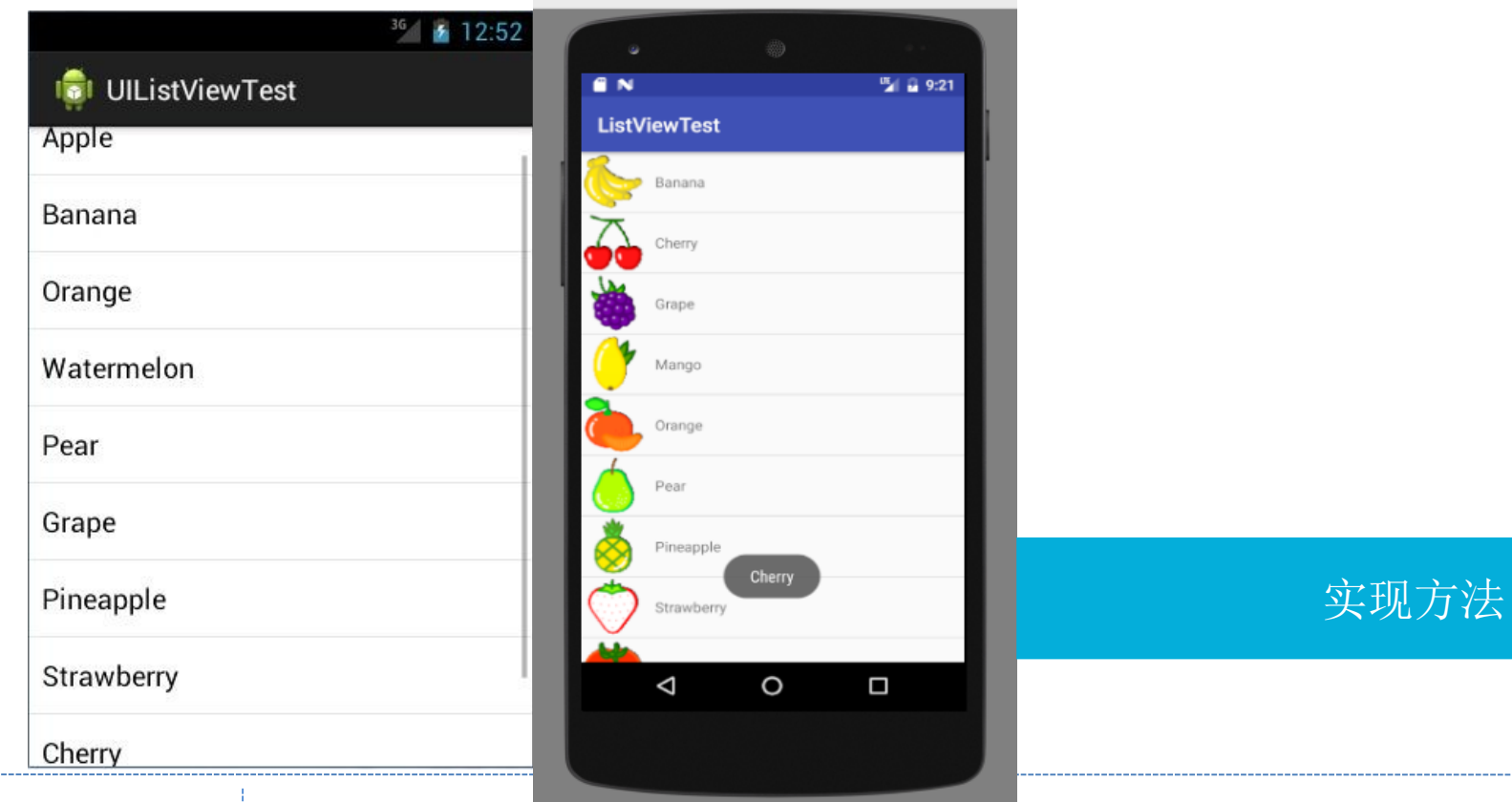

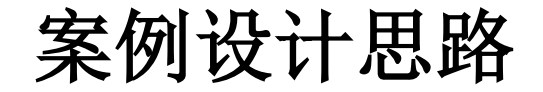

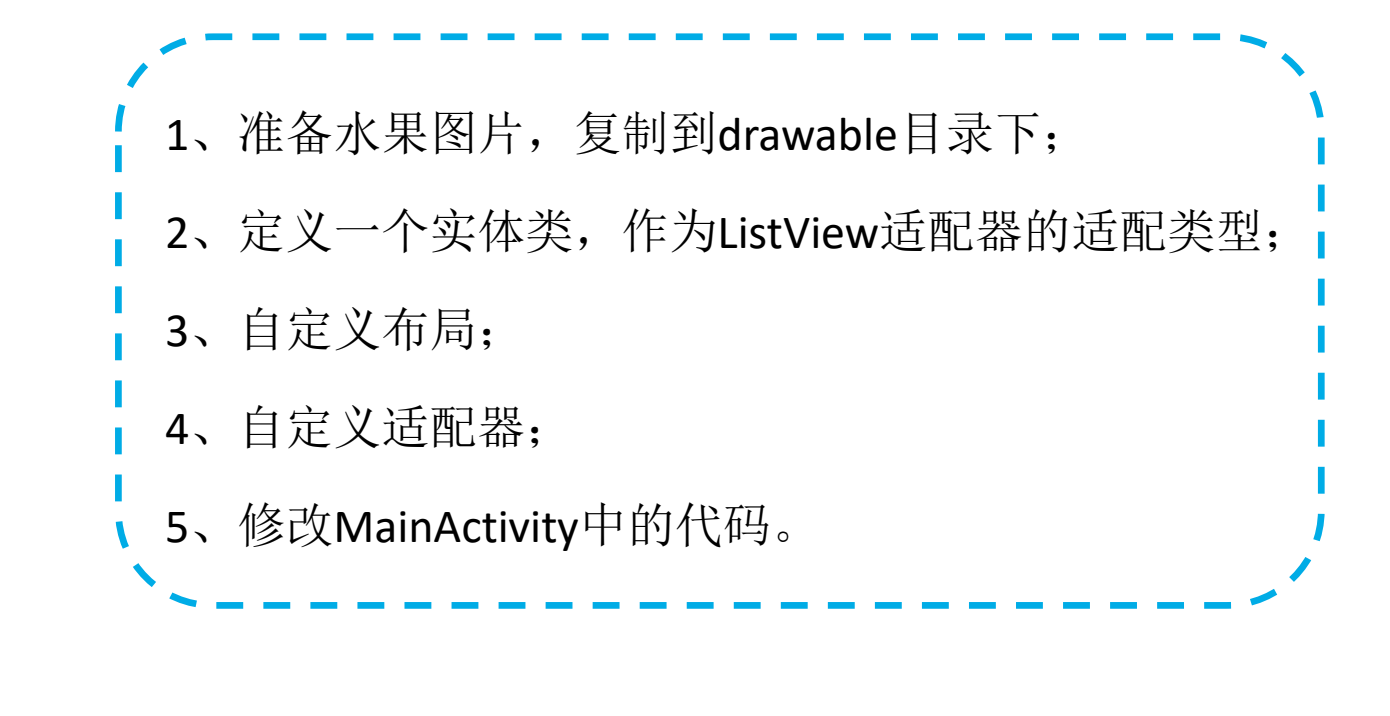

实现方法

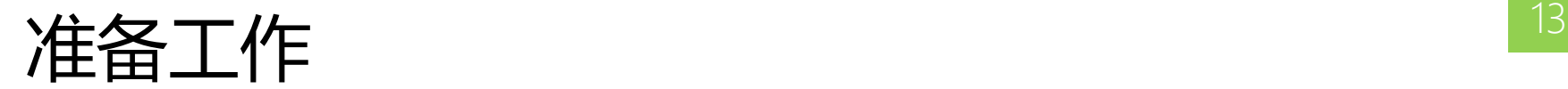

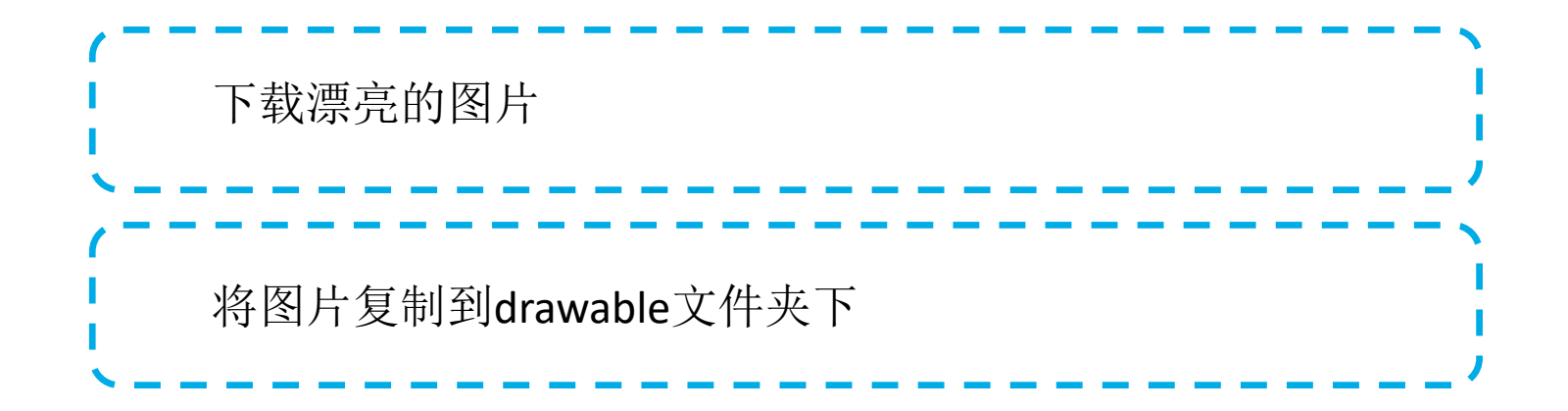

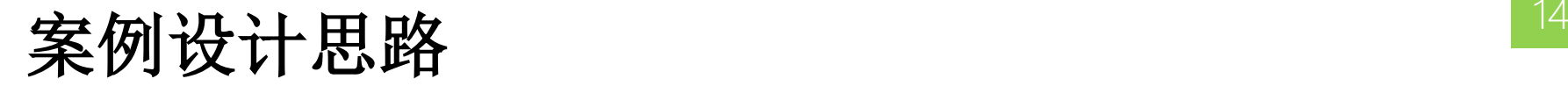

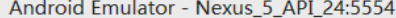

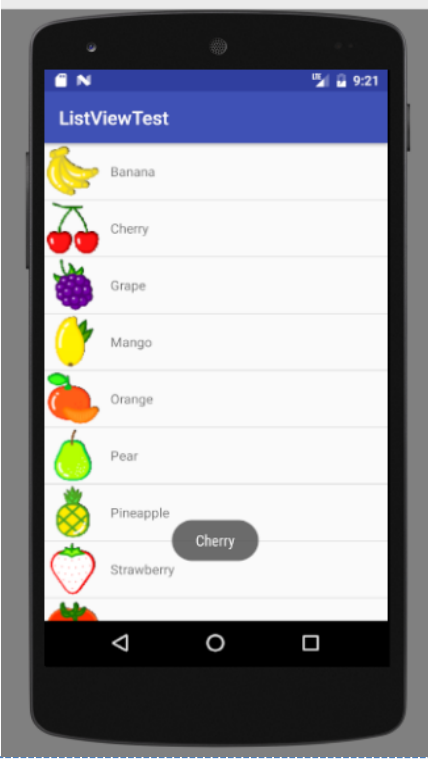

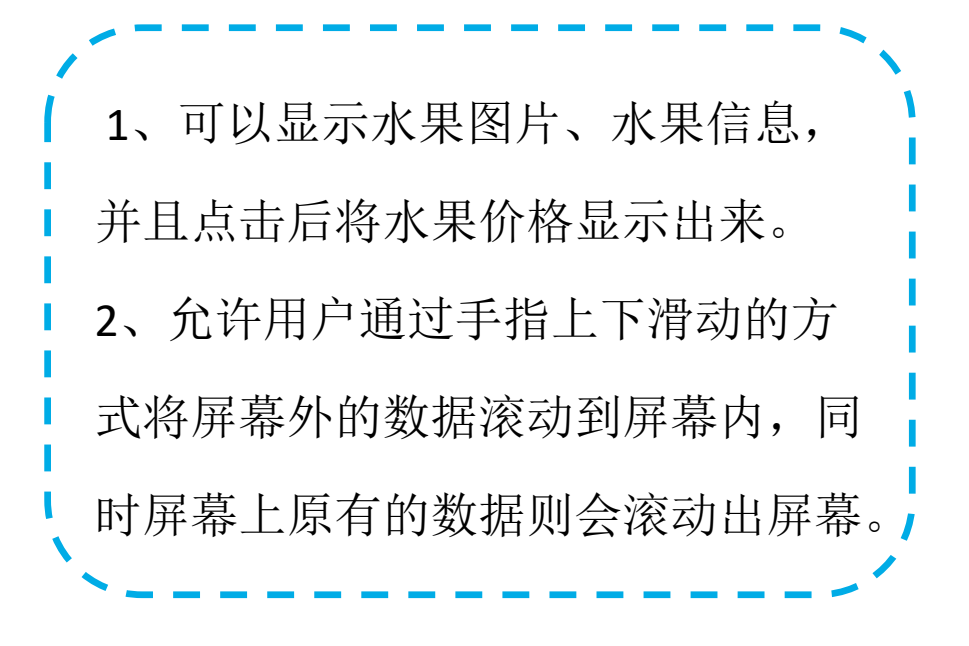

## 知识点 15

- 为ListView注册监听器: setOnItemClickListener()
	- 如: listView.setOnItemClickListener(new AdapterView.OnItemClickListener() { @Override
		- public void onItemClick(AdapterView<?> adapterView, View view, int i, long l)
- Fruit fruit=fruitList.get(i);

}

});

Toast.makeText(MainActivity.this,fruit.getName(),Toast.LENGTH\_LONG).show();

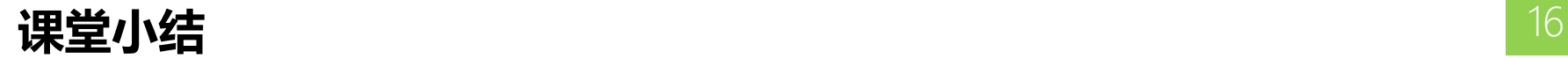

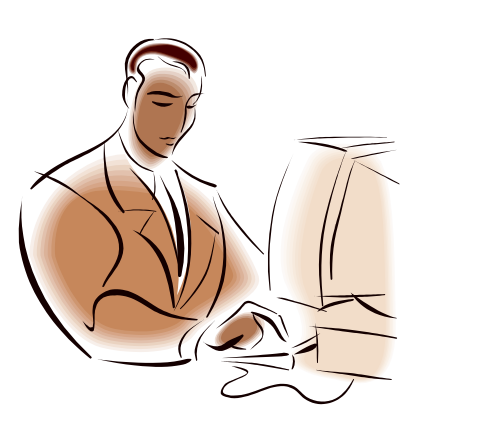

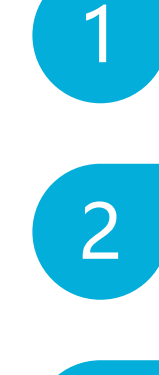

3

#### ListView的常用属性及方法

订制ListView的界面

ListView的点击事件

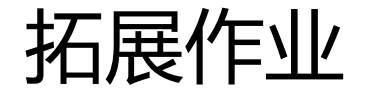

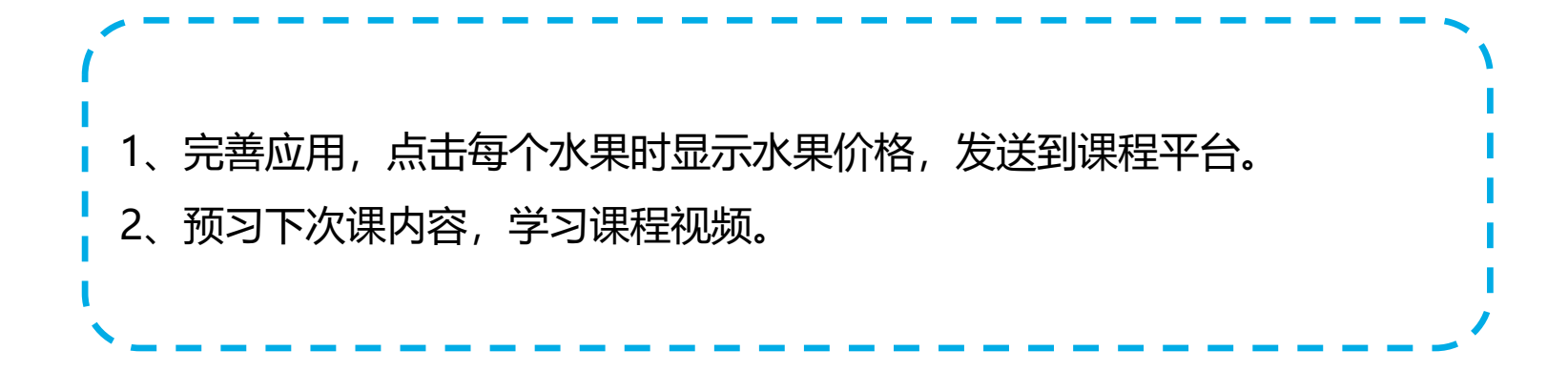